**Серия дисплейных модулей Easy TFT китайской компании Easttop Display благодаря встроенному контроллеру пользовательского интерфейса HMI (Human Machine Interface) позволяет кардинально упростить применение TFT ЖК-дисплеев в пользовательской системе. Диагональ экранов дисплейных модулей серии M7 — от 2,3**″ **до 7**″**. Дисплеи формата от 3,5**″ **и выше имеют встроенные сенсорные панели, а также порт клавиатурного интерфейса. В статье приведено описание TFT ЖК-дисплеев серии М7 линейки Easy TFT, рассмотрены особенности их структуры и применения.**

**Александр Самарин**

## **Введение**

Малоформатные TFT ЖК-дисплейные модули с диагональю от 2 до 7 дюймов сейчас применяются в конструкциях портативных электронных приборов, устройствах мобильной связи, медиаплеерах и операторских панелях промышленной автоматики. Современные TFT ЖК-панели имеют оптимальные параметры и обеспечивают более комфортный интерфейс пользователя. В последнее время их цена уменьшилась, и они стали доступны для широкого использования в малосерийных электронных приборах. Однако при их применении пользователь сталкивается с необходимостью разработки программно-аппаратного интерфейса с TFT ЖК-дисплеем. Затраты на разработку и реализацию такого интерфейса могут оказаться большими вследствие сложности и дороговизны как аппаратной, так и программной части.

Китайская компания Easttop Display Co. Ltd и ее продукция еще не так хорошо известны на российском рынке. Разработанная этой

компанией архитектура малоформатных TFT ЖК-модулей со встроенным контроллером HMI значительно облегчает работу с такими модулями. Чтобы по достоинству оценить преимущества предлагаемой концепции Easy TFT, рассмотрим типовую архитектуру современных TFT ЖК-модулей с форматами от 240×320 до 480×800 пикселей. Дисплеи этих форматов находят широкое применение не только в портативных приборах с батарейным питанием, но и в приборах и системах промышленной автоматики.

### **Архитектура современных малоформатных TFT ЖК-дисплеев**

В современных TFT ЖК-дисплеях малого формата (до 480RGB×864), как правило, используются однокристальные драйверыконтроллеры со встроенным дисплейным ОЗУ, которые обеспечивают поддержку некоторых простейших графических функций (рис. 1).

В основном многие дисплеи этого формата построены на микросхемах драйверов‑контроллеров таких компаний, как Samsung, Himax и Solomon Systech. В структуре всех однокристальных TFT драйверов‑контроллеров есть драйверы строк и столбцов, формирователи напряжений и контроллер развертки, графическая дисплейная память на кадр изображения, стек режимных регистров и командный процессор с последовательным управляющим интерфейсом (обычно SPI или I<sup>2</sup>C). Для загрузки изображения в GRAM в контроллередрайвере можно использовать несколько типов интерфейсов на выбор: обычные — параллельный 24‑разрядный RGB-интерфейс или последовательный, а также современные интерфейсы типа MIPI и MDDI, работающие в пакетном режиме и обеспечивающие высокую скорость передачи данных.

Наличие дисплейного ОЗУ и автоматической развертки позволяет значительно разгрузить хост-контроллер от необходимости управления регенерацией изображения. Поддержка простых графических функций также обеспечивает уменьшение

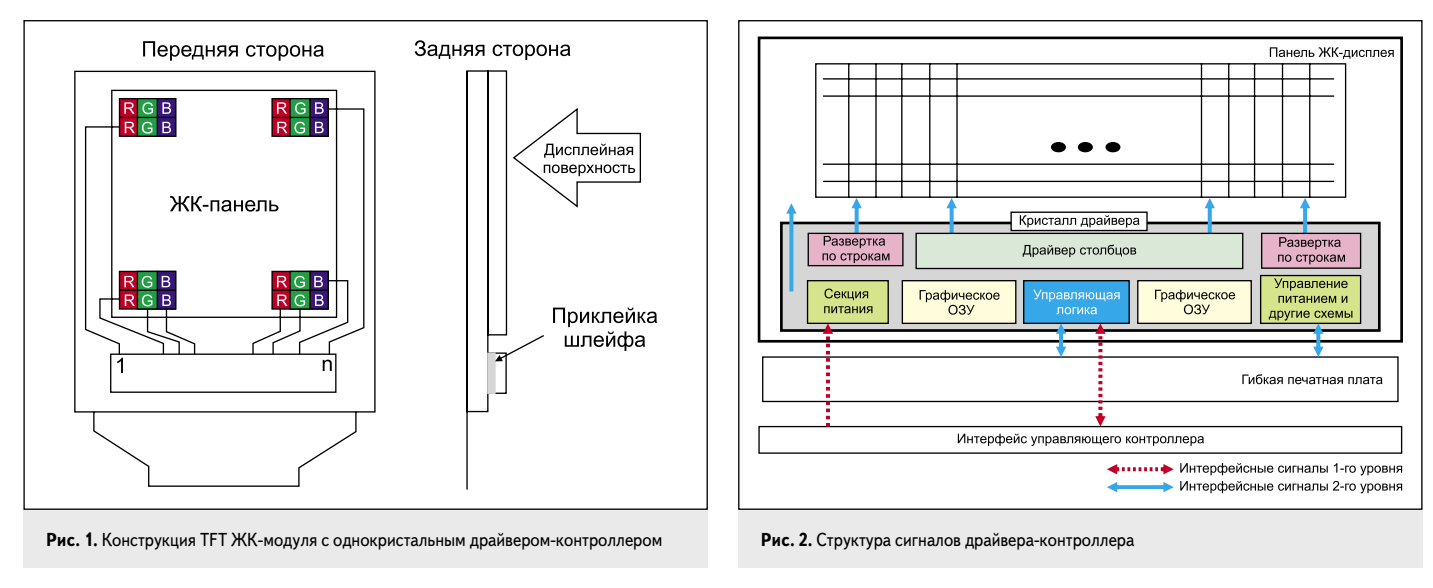

трафика со стороны хост-контроллера. В модулях серии М7 Easy TFT используются TFT ЖК-дисплеи, имеющие современную архитектуру на основе однокристальных драйверов‑контроллеров со встроенной графической памятью.

### *Структура и программирование однокристальных драйверов‑контроллеров TFT ЖК-дисплеев*

Серия драйверов‑контроллеров S6D0xxx компании Samsung применяется во многих малоформатных TFT ЖК-дисплеях различных производителей. Драйвер поддерживает дисплеи с диагоналями до 4,3″ и разрешением до 360×480 RGB-пикселей. Контроллердрайвер Himax HX8369‑A имеет встроенную GRAM еще большего объема — 9953280 бит (48086424 бит) и поддерживает следующие форматы дисплеев: 480RGB×864, 480RGB×854, 480RGB×800, 480RGB×640, 480RGB×720 и 360RGB×640.

Благодаря встроенной памяти во всех драйверах есть такие функции, как вертикальный скроллинг, зеркальный поворот изображения, переворот изображения и другие, напрямую связанные с адресацией памяти. Для дисплеев все большее применение находит пакетный протокол передачи совмещенных данных — команд управления и графики. На рис. 2 показана структура и сигнальные шины однокристального драйвера-контроллера.

Микросхема контроллера-драйвера Samsung S6D05A0 имеет свой командный процессор, который обеспечивает поддержку и доступ к регистрам управления, а также к графической памяти. Для управления ресурсами дисплея используется около 200 команд!

Объем описания типового драйвераконтроллера — порядка 300–400 страниц. Поэтому для освоения программирования дисплейного контроллера-драйвера может потребоваться значительное время.

Наличие «посредника» — HMI-контроллера — упрощает задачу использования дисплейного модуля за счет того, что работу с набором команд производит сам HMIконтроллер. Пользователь оперирует только ограниченным и универсальным набором команд, не связанным с конкретным типом драйвера-контроллера.

Современные драйверы малоформатных TFT ЖК-дисплеев очень быстро прогрессируют: расширяются их функциональные возможности, увеличивается быстродействие. Может случиться и так, что на следующий год в модели дисплея, применяемого пользователем, будет использован уже другой драйвер-контроллер с лучшей производительностью, но не совместимый с предыдущим типом драйвера. Тогда разработчик будет вынужден полностью переписать ПО дисплейного интерфейса, что занимает время. Применение промежуточного кон-

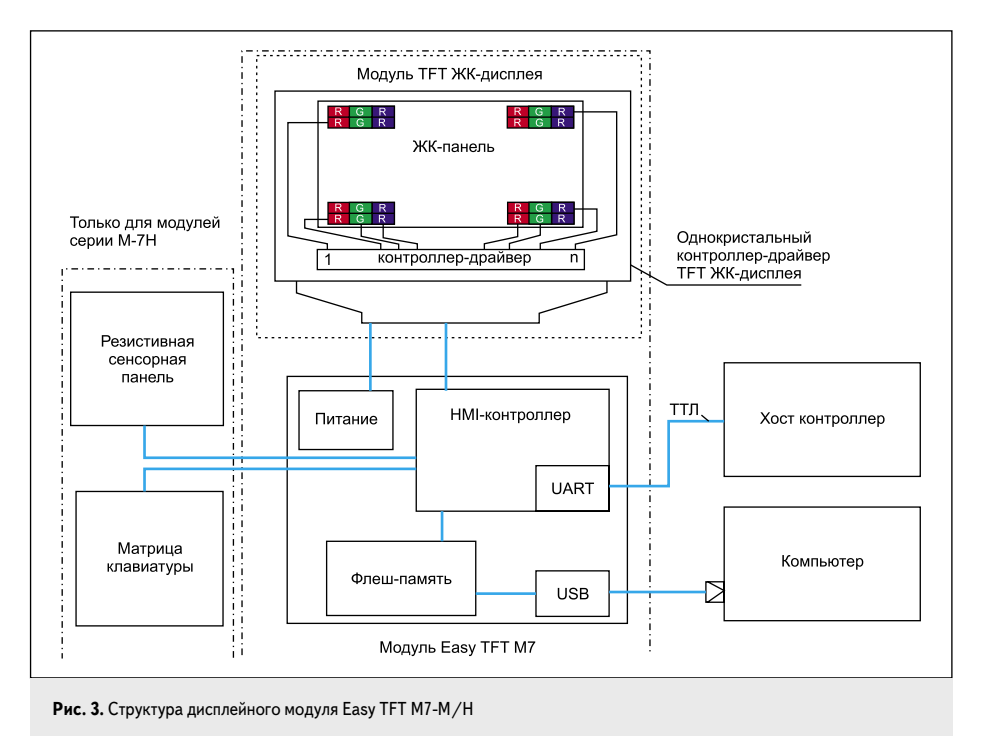

троллера снимает эту проблему. Концепция Easy TFT позволяет значительно облегчить труд разработчика и программиста, работающих с этими дисплеями.

# **Архитектура дисплейного модуля Easy TFT**

Дисплейная система Easy TFT состоит из двух компонентов: самого TFT ЖКдисплея и интерфейсного конвертора — контроллера HMI. Функции контроллера HMI обеспечиваютcя на аппаратном и программном уровне. Основная цель использования HMI-контроллера — упрощение работы с малоформатными TFT ЖК-дисплеями.

Предложенная дисплейная система интерфейса ввода/вывода не является в полном объеме HMI, как заявлено производителем, и не обеспечивает все функции GUI (Graphical User Interface). HMI — проблемно ориентированный графический интерфейс ввода/вывода (рис. 3), это среда для операторских панелей управления или терминалов систем промышленной автоматики. Графический интерфейс пользователя — это система средств для взаимодействия пользователя с устройством, основанная на представлении всех доступных пользователю системных объектов и функций в виде графических компонентов экрана (окон, кнопок, полос прокрутки и т.п.). Однако для простоты описания будем в дальнейшем использовать в статье обозначение, данное производителем,— HMI.

На аппаратном уровне контроллер HMI обеспечивает:

• формирование питающих напряжений для ЖК-дисплея из одного источника питания 5 В;

- • правильный порядок подачи напряжений для ЖК-дисплея;
- • конвертацию командного HMI последовательного интерфейса в интерфейс с параллельной шиной дисплейного драйвераконтроллера;
- • поддержку интерфейса сканирования встроенной клавиатуры (только для серии H);
- поддержку интерфейса сенсорной панели (только для серии H);
- библиотеку пользовательских графических объектов.
- Программный уровень HMI обеспечивает: • командный двусторонний протокол с хостом;
- • инициализацию режимных регистров дисплея, доступных по внутреннему последовательному управляющему интерфейсу;
- • преобразование входящих команд HMI в поток команд дисплейного интерфейса;
- • встроенный знакогенератор с несколькими языками и форматами;
- • реализацию простейших графических объектов (линии, прямоугольники, окружности и т.п.);
- работу с окнами на экране;
- • масштабирование объектов;
- • формирование и передачу кодов клавиатуры и тачскрина в хост-контроллер.

Что в итоге получает пользователь, применяя Easy TFT? Плюсы — он избавлен от необходимости знать аппаратную структуру дисплейного контроллера-драйвера конкретного ЖК-дисплея, для чего потребуется проработать описание объемом несколько сот страниц, а также длительная работа с пошаговой отработкой программных модулей драйвера. В системе Easy TFT драйвер дисплея реализует производитель. Последовательный интерфейс с проколом команд уменьшает на-

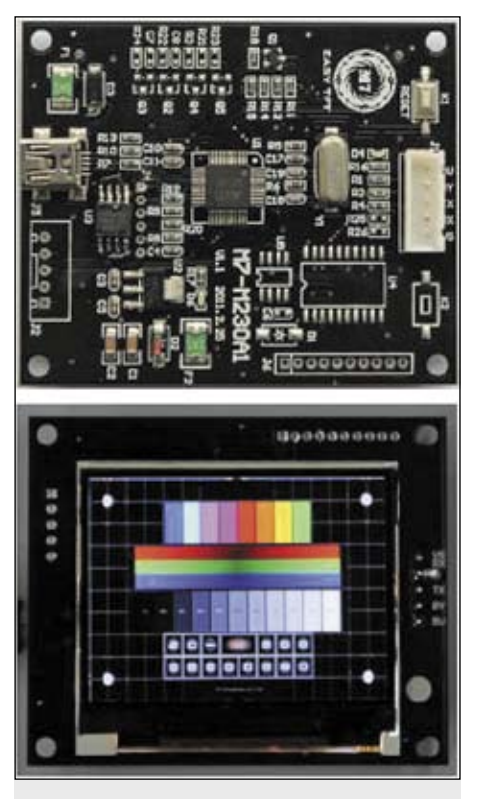

Рис. 4. Модуль М7-М230А1 (вид со стороны экрана дисплея и со стороны платы контроллера HMI)

грузку на хост-контроллер. При смене типа ЖК-панели среда обеспечивает неизменность управляющего интерфейса. Адаптацию проводит изготовитель Easy TFT, гарантируя преемственность разработанного софта и независимость от смены аппаратной реализации дисплея. Естественно, что разработчики заинтересованы в снижении стоимости готового устройства, но для многих практическая реализация сложного графического интерфейса пользователя становится трудной залачей, так как требует много усилий и времени для создания собственной библиотеки или покупки готовых программных продуктов сторонних фирм.

Минусы — дисплейная система Easy TFT уникальна. Пользователь при модификации своих изделий будет вынужден ориентироваться только на Easy TFT.

# Серия модулей Easy TFT M7 со встроенным НМІ-контроллером

Основные характеристики модулей Easy ТҒТ М7 (рис. 4, табл. 1):

- Управление по последовательному UARTинтерфейсу (ТТЛ-уровни).
- Загрузка библиотеки пользовательских изображений через встроенный USBинтерфейс во встроенную флэш-память (объемом от 2 до 128 Мбайт).
- Легкое программирование через командный протокол.
- Светодиодная низкопрофильная подсветка.
- Один источник напряжения питания: 5 В.

Таблица 1. Основные параметры модулей ТЕТ ЖК-дисплеев серии М7

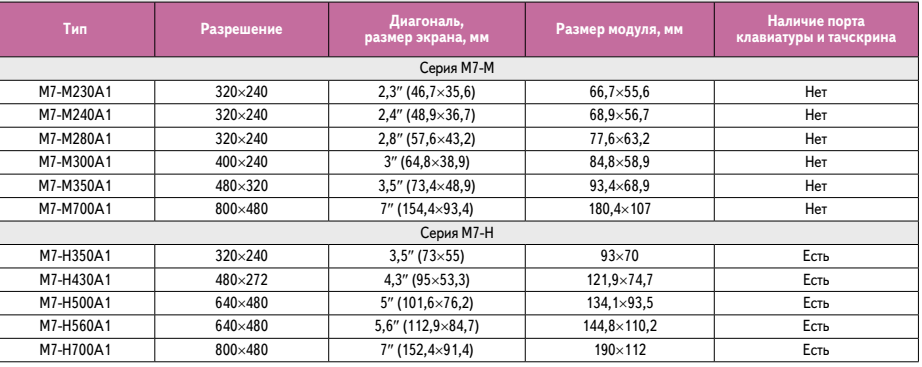

#### Таблица 2. Назначение сигналов интерфейсного разъема модуля М7-М230А1

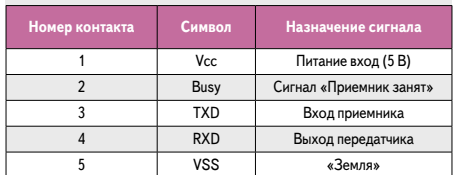

- Ток потребления: 100-500 мА (определяется потреблением модуля светодиодной полсветки).
- Рабочий температурный диапазон:  $-20...+70$  °C.
- Температура хранения:  $-30...+80$  °С.
- Цветовая палитра: 65 тыс. цветов.

Дисплеи малого формата с диагональю от 2,3" до 3,5" не имеют встроенного интерфейса с клавиатурой и тачскрином. Модули этой серии имеют в названии индекс «М». Модули с большей диагональю от 3,5" и до 7" с индексом «Н» имеют встроенный порт для сканирования клавиатуры и тачскрина. Потребление модулей в основном определяется потреблением модуля светодиодной полсветки. В молелях меньшего формата потребление 100-150 мА, у большего -150-500 мА.

На плате контроллера имеется три порта:

- порт дуплексного UART с сигналами ТТЛ-уровней для интерфейса с хостконтроллером:
- порт подключения внешней матричной клавиатуры и тачскрина (только для серии М7-Н);
- порт USB для загрузки файла архива библиотеки изображений.

Питание поступает на плату через порт USB (5 В) или через порт UART (табл. 2).

# Реализация НМІ-протокола в модулях М7

Для интерфейса с хост-контроллером используется последовательный асинхронный интерфейс с небольшой скоростью обмена, достаточной для поддержки командного интерфейса. В сторону контроллера НМІ передаются макрокоманды управления выводом изображения (рис. 5), а в сторону хоста

| Последовательный<br>порт пользователя | HMI последова-<br>тельный порт |  |
|---------------------------------------|--------------------------------|--|
|                                       |                                |  |

Рис. 5. Канал связи хост - НМІ-порт

(при необходимости) — данные сканирования клавиатуры или тачскрина.

Управляющий протокол НМІ реализован через полнодуплексный асинхронный последовательный порт (UART) с уровнями ТТЛ, формат посылок - 8n1, 1 стартовый бит, 8 бит данных и 1 стоповый бит.

## Набор команд

Команды, передаваемые из хост-контроллера, позволяют управлять включением и выключением лисплея, включать/отключать подсветку, а также реализовать поддержку простейших графических функций, например вывод точек, отрезков, прямоугольников, полигонов, построение окружностей, дуг, эллипсов, смещение и прокрутку изображения, вывод картинок, управление графикой окна, управление цветом символов и фона. Также обеспечивается и поллержка вывола текста через встроенный табличный знакогенератор. В сторону же хоста из НМІ-контроллера через интерфейс RS-232 передаются коды сканирования клавиатуры или сенсорной панели.

### Встроенный знакогенератор

В настоящий момент в знакогенераторе НМІ-контроллера имеется библиотека английских символов формата 16×16, 32×32, 12×12 и 24×24, а также библиотека китайских иероглифов. Библиотека знакогенератора может быть модифицирована производителем в соответствии с требованиями заказчика.

## Формат командного фрейма

Каждая команда передается кадром данных (фреймом) HMI, состоящим из 4 составляющих: заголовка, начала кадра (фиксированный код 0xAA), кода команды, блока данных (до 256 байт) и символа конца фрейма  $(\text{tafin } 3)$ 

Лля проверки наличия связи используется команда *handshake* с кодом 00. Команду **Таблица 3.** Формат фрейма HMI **Номер блока в фрейме <sup>1</sup> <sup>2</sup> <sup>3</sup> <sup>4</sup>** Пример Пример | 0xAA | 0x70 | 0x01 | 0xCC 0x33<br>фрейма | 0xAA | 0x70 | 0x01 | 0xC3 0x3C Название Заголовок (начало кадра) всегла 0хAA Коды  $k$ Данные до 250 байт Конец фрейма

### посылает хост-контроллер. Фрейм проверки связи: *АА 00 СС 33 С33С*.

Ответ модуля — *OK\_V3.1*. В слове ответа передается номер версии ПО, зашитый в контроллере HMI. Пример HMI-фрейма для вывода на экран картинки из библиотеки, размещенной во флэш-памяти:

 $<$ заголовок $>$ <CMD $>$ <PICNUM $>$ <метка конца фрейма $>$ 

Здесь *<CMD>* — код команды 0x70, загрузка файла изображения; *<PICNUM>* — номер картинки.

Пример фрейма: *AA* (заголовок) *70* (код команды) *02* (номер картинки) *CC 33 C3 3C* (метка конца фрейма). На экран дисплея будет выведено изображение *002.bmp* из библиотечного архива. Распаковку архива производит сам контроллер.

Есть и другая команда вывода изображения со смещением относительно верхнего левого угла экрана. В этом случае подается команда, в коде которой содержится номер картинки, а также указываются координаты верхнего левого угла изображения на экране дисплея (в пикселях). Например, *PRINT n, X, Y*.

### *Библиотека графических объектов*

Объем памяти программы среднего контроллера в настоящее время около 64 кбайт. Очевидно, что этого объема хватит максимум для хранения только одного изображения небольшого экрана. Наличие флэшпамяти объемом от 2 до 128 Мбайт на плате контролера HMI позволяет хранить уже десятки изображений. Применение сжатия дает возможность хранить несколько сот картинок для хранения заставок, пиктограмм меню, нестандартных символов, шрифтов и картинок анимации. Использование готовых изображений обеспечивает программисту дополнительные возможности для создания комфортного графического интерфейса.

# *Подготовка и запись файлов для архива графической библиотеки*

Все выбранные графические файлы должны иметь формат *.bmp*, а для выво-

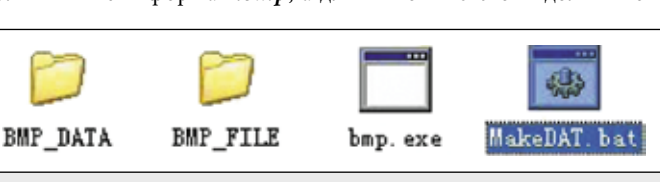

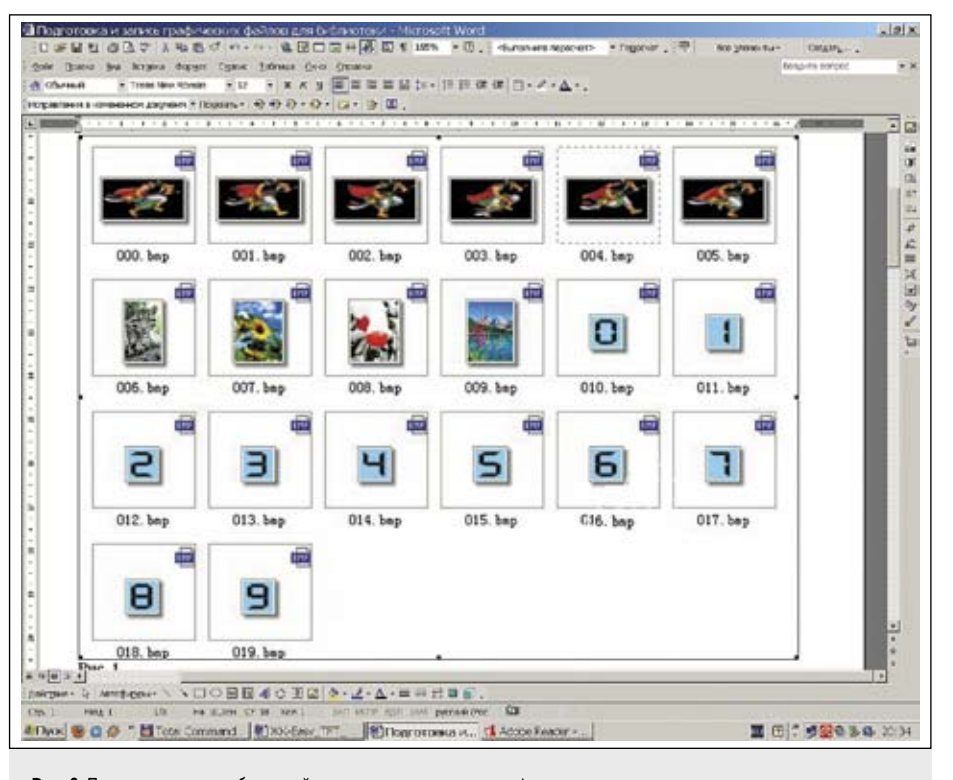

**Рис. 6.** Пример массива изображений, подготовленных в нужном формате, для создания библиотечного архива (следует обратить внимание — допускается использовать картинки различного формата и ориентации (ландшафтной или портретной))

да в полном объеме — разрешение, соответствующее разрешению экрана дисплея, например 240×320 для модуля M7-230A1. Исходные изображения в другом формате (например, *.jpg*, *.tif*, *.gif*) должны быть конвертированы с помощью любой программы-просмотровщика — конвертора в формат *.bmp* c соответствующим разрешением.

Далее следует изменить наименования всех файлов картинок, используя в названии только цифры, начиная с 000*. bmp*. Например, 000*.bmp*, 001*.bmp* … 020*. bmp*. Диапазон допустимых номеров: от 000 до 999. Группы файлов, используемые для анимации, а также специальные пользовательские шрифты и набор мнемоник меню должны для удобства пользования иметь последовательную нумерацию. Например, для анимации используется 6 картинок, для них выбраны последовательные номера 000*. bmp*, 001*.bmp*, 002*.bmp*, 003*.bmp*, 004*.bmp*, 005*.bmp*. То же правило относится и к библиотеке изображений нестандартных пользовательских шрифтов. Например, в массиве изображений цифр большого формата 0–9 они должны быть расположены последовательно и иметь адекватную нумерацию. На рис. 6 показан пример реализации указанного правила:

- 1. Переписать подготовленные файлы в папку *BMP\_FILE*. Папка должна находиться в той же директории, что и конвертирующая в формат *.bin* программа и командный файл *MakeDAT.bat*.
- 2. Запустить командный файл *MakeDAT.bat* (рис. 7).

После исполнения командного файла в папке *BMP\_DATA* (рис. 8) будут созданы три файла: *BMP\_DATA.BIN*, *TABLE.BIN*  и *BmpDataBin.h*.

*BMP\_DATA.bin* — это файл, содержащий архив данных всех картинок в формате для записи во флэш-память. Для кодирования изображений в файл *BMP\_DATA.bin* используется внутренний нестандартный формат со сжатием данных. *TABLE.bin* — служебный индексный файл картинок. Эти два файла и должны быть скопированы во флэшпамять модуля.

В файле *BmpDataBin.h* находится служебная информация с серийными номерами файлов, а также информация о формате картинок (разрешение по Х и Y). Копировать

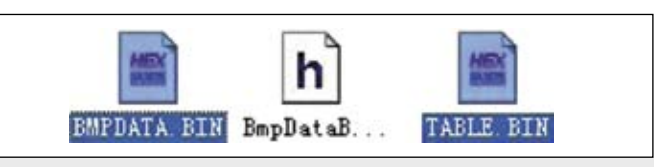

**Рис. 7.** Запуск командного файла MakeDAT.bat **Рис. 8.** Содержание папки BMP\_DATA с тремя файлами после запуска

этот служебный файл во флэш-память модуля не нужно.

Следует учесть, что конвертор принимает картинки как меньшего, так и большего, чем размер экранного поля, изображения. И в любом случае будет создан библиотечный архив картинок. Однако при выводе изображений большего формата будет автоматически происходить обрезка исходного изображения под размеры экранного поля (снизу и справа).

### *Загрузка изображений из компьютера во флэш-память*

Питание при загрузке изображений на плату подается через USB-разъем. При этом не требуется установка дополнительного драйвера или ПО. Содержимое флэшпамяти доступно точно так же, как и для обычной флэшки. Переписываем архив *BMP\_DATA.bin* и индексный файл *TABLE.bin*. При изменении содержимого библиотеки следует провести новую процедуру создания архива и индексного регистра и переписать во флэш-память.

# **Вывод изображений из архива библиотеки**

Формат команды вывода картинки на экран со смещением:

 $\text{PIC}$  n1 n2 n3

Здесь n1 — номер картинки в архиве; n2 координата Х верхнего левого угла изображения на экране; n3 — координата Y верхнего левого угла изображения на экране.

Можно и не указывать координаты (n1 и n2) смещения картинки на экране. В этом случае автоматически используется нулевое смещение с координатами верхнего левого угла (0,0).

## **Вывод изображения с обрезкой под рамку пользователя** Формат команды:

CUT n1 n2 n3 n4 n5 n6 n7

Здесь n1 — номер картинки в архиве; n2 координата Х верхнего левого угла изображения на экране (смещение); n3 — координата Y верхнего левого угла изображения на экране (смещение); n4 и n5 — размер исходной картинки (координаты нижнего правого угла, например,  $320 \times 400$ ); n5 и n6 координаты рамки обрезки исходного изображения (правый угол выводимого на экран изображения).

### **Анимация изображения**

Для анимации используется несколько изображений, которые выводятся на экран последовательно.

Формат команды начала вывода анимации:

MOT n1 n2 n3 n4 n5

Здесь n1 — координата Х верхнего левого угла изображения на экране; n2 — координата Y верхнего левого угла изображения на экране; n3 и n4 — номера первой и последней картинки анимации; n5 — временной интервал в мс следования картинок в анимации.

Команда отмена режима анимации:

MOFF (без параметров)

Прекращается вывод изображений.

### **Включение тестового режима просмотра (Browse) всех картинок библиотеки** Формат команды:

All (без параметров)

После подачи команды на экран дисплея будут последовательно (с заданным программно интервалом времени) выводиться все картинки из библиотечного архива, начиная с младшего и кончая старшим номером.

# *Параметры флэш-памяти и быстродействие графики*

В модулях Easy TFT устанавливаются микросхемы флэш-памяти W25Q SpiFlash компании Winbond с последовательным интерфейсом. В этой серии используется Dual/Quad Serial Peripheral Interface (SPI) с частотой тактирования до 104 МГц. Объем памяти этой серии — от 1 до 128 Mбит.

Например, в модуле M7‑M240A1 устанавливается микросхема W25Q16BV, имеющая объем 16 Mбит. В микросхеме возможны три режима организации шины данных: обычный режим с одноразрядной шиной данных, с двумя шинами данных (Dual) и с четырьмя шинами данных (Quad). При использовании режимов Dual/Quad (это определяется командой интерфейса) скорость передачи данных значительно возрастает, что эквивалентно работе обычной шины SPI на частотах 208 и 416 МГц. Использование быстрого доступа к флэш-памяти в режиме считывания позволяет очень быстро загружать изображение из библиотеки в графическое ОЗУ контроллера дисплея, например в режиме анимации, когда необходима быстрая загрузка нескольких последовательных изображений. При этом не требуется торможение развертки дисплея.

# **Демонстрационные наборы Easy TFT**

Функционирование любого модуля серии M7 легко проверить. Для этого даже не требуется приобретать демонабор. Все TFT-дисплеи серии M (диагональ ≤3,5″) при подключении питания сразу начинают демонстрировать поочередно тестовые картинки, зашитые во флэш-память.

Демонстрационный же набор позволяет продемонстрировать работу HMI-интерфейса, то есть проверить выполнение команд из набора HMI. Для этого используется дополнительная плата, на которой установлен контроллер-транслятор и трансивер интерфейса RS-232 (рис. 9). Питание 5 В для платы подается через USB-интерфейс компьютера.

Для демонстрации работы HMI-протокола следует подключить плату интерфейсного контроллера к дисплейному модулю и стандартным кабелем RS-232 соединить с COM-портом компьютера. Управление можно осуществить через любую программу терминального порта, типа TeraTerm. Производитель предоставляет и свою тестовую программу для поддержки терминального режима. На рис. 10 показано экранное окно терминальной программы, разработанной для демонстрации протокола Easy TFT.

В режимных окнах выбирается порт, устанавливается скорость и формат посылки. В окне входного буфера видим содержимое фреймов, полученных от модуля. В буфере передатчика задаем команды управления HMI.

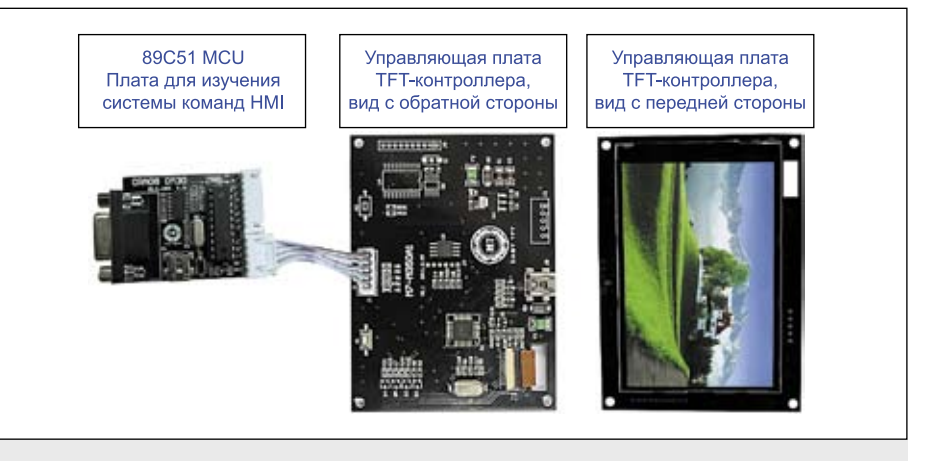

**Рис. 9.** Демонстрационный комплект Easy TFT

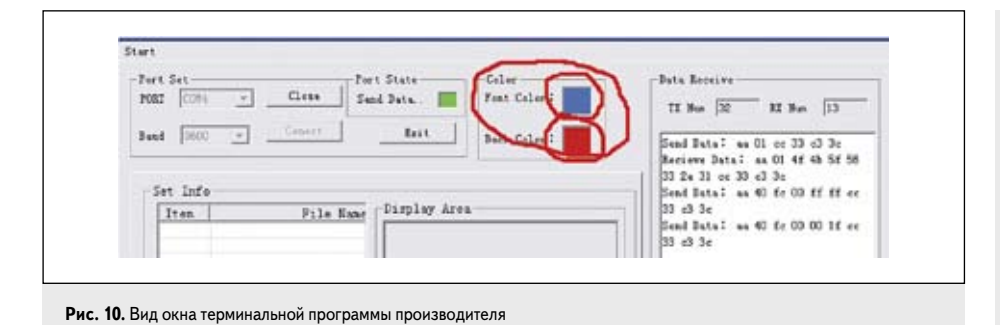

Использование

### демоплаты Easy TFT

Если же молуль TFT полключить напрямую к компьютеру через USB, то модуль будет виден как диск Х (на компьютере будет выводиться символ Х:).

# Заключение

Использование встроенного командного НМІ-протокола, а также простота и удобство

программирования - преимущества модулей Easy TFT серии M7 компании Easttop Display. Применение моделей М7 позволяет сократить сроки разработки программноаппаратного интерфейса с дисплеем и обеспечит более комфортный интерфейс пользователя. Модули серии М7-Н с интерфейсом сенсорной панели и клавиатурным интерфейсом ориентированы на использование в операторских панелях, используемых в секторе промышленной автоматики.

### О компании **Easttop Display Co. Ltd**

Китайская компания Easttop Display Co. Ltd. зарегистрирована в Гонконге. Ее сборочное производство ЖК-модулей расположено в городах Shenzhen и Dongguan, Китай. Компания имеет 10-летний опыт проектирования и производства символьных, графических, а также малоформатных ТЕТ ЖК-дисплеев. От американских инвесторов Easttop Display получила современный парк новейшего технологического оборудования. Производительность сборочного оборудования - до 1,5 млн ЖКИ-модулей различных типов в месяц.

В России официальным эксклюзивным дистрибьютором продукции Easttop Display является компания «Чип Селект» (www.chipselect.ru). Вся необходимая информация по использованию дисплейных модулей Easy TFT серии M7, а также демонстрационные наборы предоставляются компанией «Чип Селект». В настоящий момент на складе компании имеются образцы модулей серии М7-М, а в ближайшее время будут доступны для заказа дисплейные модули серии М7-Н с сенсорными экранами.